# **Upgrade aplikácie na D2000 v9.1**

V D2000 Systéme od verzie 9.1 bola zmenená [podpora databázovej platformy Sybase.](https://doc.ipesoft.com/pages/viewpage.action?pageId=17272361#Spr�vaaplik�ci�-podpora) Vzhadom na podporu unikódových reazcov bolo nutné prejs v rámci niektorých aplikaných databáz k používaniu databázovej platformy Sybase 12 namiesto staršej Sybase 9. Z toho vyplýva, že každá aplikácia, ktorá chce používa ako základ databázovú platformu Sybase musí obsahova svoju konfiguranú (syscfg.db) a monitorovaciu (logfile.db) databázu vo verzii Sybase 12.

V prípade vytvárania novej istej aplikácie v D2000 Systéme od verzie v9.1, nie sú potrebné žiadne dodatoné kroky pre podporu Sybasu 12, iba vytvorenie samotnej aplikácie štandardným spôsobom. Pri vytváraní je znefunknená možnos vytvori konfiguráciu aplikácie na databázovej platforme Sybase verzie 9. V prípade portácie starej aplikácie z verzie nižšej ako D2000 v9.1 je nutné vykona upgrade aplikaných databáz. Upgrade vykoná konverziu zvolených databáz zo Sybase 9 na Sybase 12. Z toho dôvodu je potrebné ma na cieovom poítai nainštalovaný Sybase 12 a založený aspo jeden engine na tejto platforme. Pre vykonanie upgradu nie je potrebná prítomnos Sybase 9.

Je potrebné si uvedomi, že as potrebný na upgrade databázy je závislý od jej vekosti na disku. V prípade vekej vekosti databázy (>2 GB) môže trva upgrade aj niekoko hodín.

Pre prípad portácie je potrebné vykona nasledujúce kroky:

- Vo verzii D2000 v9.1 a vyššej je potrebné vytvori novú aplikáciu, pomocou modulu [D2000 Management Console.](https://doc.ipesoft.com/display/D2DOCV12SK/D2000+Management+Console)
- Z adresárovej štruktúry starej aplikácie (verzia nižšia ako D2000 v9.1) je potrebné prekopírova aplikané databázy:
	- SysCfg.db
	- LogFile.db v prípade, že vekos monitorovacej databázy je príliš veká, ím by sa doba trvania upgradu aplikácie výrazne predžila, je v niektorých prípadoch lepšie nahradi tento súbor istou databázou, ktorá sa nachádza v adresári templates\Sybase9 [adresárovej štruktúry](https://doc.ipesoft.com/pages/viewpage.action?pageId=17272196) D2000 Systému.
	- Archiv.db
- Vykona automatický upgrade popisovaný v nasledujúcich [odsekoch](#page-0-0).

**Poznámka:** Od verzie D2000 v9.1 ostáva podpora databázovej platformy Sybase 9 nezmenená pre [archívne databázy](https://doc.ipesoft.com/pages/viewpage.action?pageId=17272361#Spr�vaaplik�ci�-podpora). Z toho dôvodu nie je ich upgrade nevyhnutný pre fungovanie aplikácie aj v novších verziách. V prípade, ak sa užívate rozhodne ponecha archívne databázy na databázovej platforme Sybase 9, je nutné pre ne vytvori odpovedajúci [engine](https://doc.ipesoft.com/pages/viewpage.action?pageId=17272482) na platforme Sybase 9. Z to vyplýva, v prípade takéhoto postupu, nutnos ma na cieovom poítai nainštalovaný aj Sybase 9. Automatický upgrade aplikácie nemá žiadny vplyv na upgrade [trezorových databáz](https://doc.ipesoft.com/pages/viewpage.action?pageId=17269900). Upgrade takýchto databáz je nutné vykona manuálne pomocou [tohto návodu](#page-1-0). Od verzie Sybase 12, bola zrušená podpora komprimovaných trezorových databáz s príponou .cdb, preto v prípade nutnosti upgradova takúto databázu na Sybase 12 (prípadne v systéme D2000 od verzie v9.1), je nutné komprimovanú databázu previes na nekomprimovanú databázu s príponou .db a až následne vykona jej [upgrade](#page-1-0).

## <span id="page-0-0"></span>**Upgrade**

V **D2000 ManagementConsole**, záložka **Aplikácie** vyberte z popup menu **Akcie** položku **Aktualizova databázu na V9.1**. Táto voba môže by znefunknená, ak aplikácia práve beží. Upgrade aplikácie je možné vykona, len ak je táto zastavená.

Po výbere položky **Aktualizova databázu na V9.1** sa otvorí nasledovné dialógové okno:

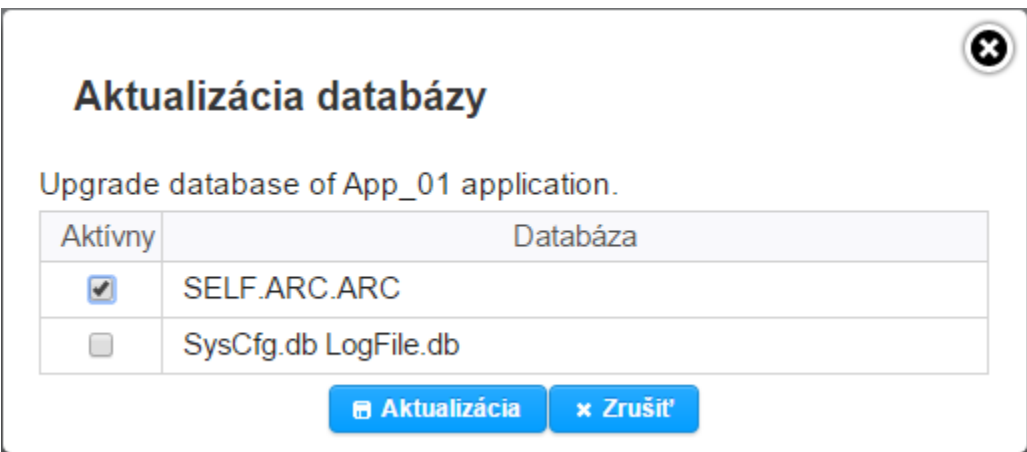

Umožuje aktualizova:

- 1. [aplikanú databázu](#page-0-1)
- 2. [archívnu databázu](#page-1-1)

#### <span id="page-0-1"></span>**Aktualizácia aplikácie**

V tejto asti je možné nastavi upgrade aplikácie na verziu D2000 v9.1. Tento krok zaha konverziu databáz na Sybase 12.

Upgradovanie aplikácie sa vykoná upgradovaním databáz SysCfg.db a LogFile.db, ktoré obsahuje každá aplikácia. V prípade, že konverzia nebude z nejakého dôvodu úspešná, je automaticky vykonaná záloha týchto databáz (vi innosti pri upgrade). Poas upgradu sa taktiež vykoná zmena kódovania databáz a pre reazce bude nastavené kódovanie UTF-8.

#### <span id="page-1-1"></span>**Aktualizácia archívov**

Táto as obsahuje zoznam archívov aplikácie, ktoré sa môžu povýši. V rozbalenom zozname sa vyberie archív. Po stlaení tlaidla **Add** sa otvorí nové dialógové okno s vobou enginu.

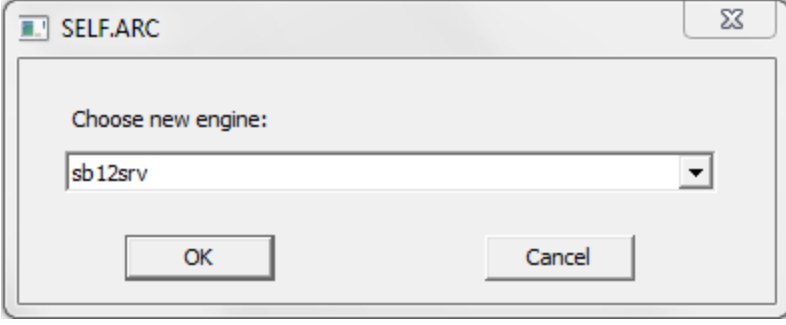

Po potvrdení voby, sa archív automaticky zaradí do zoznamu upgradov. Z tohto zoznamu sa môže odobra tlaidlom **Remove**. Rovnaký archív však môže by v zozname iba raz, preto sa musí najprv odobra, ak chcete svoju vobu enginu alebo kódovania editova.

Samotný upgrade sa vykonáva až po stlaení tlaidla **Upgrade**. Najprv sa vykonáva upgrade aplikácie (ak je zvolený) a potom sa vykoná upgrade každého archívu, ktorý je v zozname.

**Poznámka:** Je potrebné si uvedomi, že vykonanie upgradu aplikácie alebo archívov môže trva pomerne dlho a môže plne vyaži zdroje poítaa v závislosti od vekosti a potu upgradovaných databáz. Ak je niektorá databáza príliš veká, je možné, ak to okolnosti dovoujú, ju manuálne nahradi novým prázdnym templatom (neplatí pre databázu syscfg.db), ktorého upgrade trvá kratšiu dobu.

Pri upgrade každej databázy dôjde k nasledujúcim innostiam:

- v prieinku s databázou sa vytvorí pomocný prieinok s názvom conversion. Tu sa vytvorí záloha s názvom databázy plus asu, kedy sa záloha vytvárala. Taktiež sa tu vytvoria rôzne pomocné súbory, ktoré budú potrebné k upgrade databázy. Tieto, však, po úspešnom ukonení upgradu nie sú viac potrebné a môžu by vymazané.
- V prieinku convert sa vytvorí nová istá databáza verzie Sybase 12, do ktorej sa presunú všetky údaje z pôvodnej databázy.
- Stará databáza sa nahradí novou, priom súbor s novou databázou v pomocnom prieinku bude zmazaný. Záloha starej databázy ostane.

Pomocné prieinky a kópia databázy sa vytvára v prípade, že sa požaduje len samotná zmena kódovania databázy (bez upgradu).

# <span id="page-1-0"></span>Upgrade ubovonej databázy

(nepoužíva pre upgrade syscfg.db, logfile.db, archiv.db)

Pre upgrade je potrebné ma nainštalovaný Sybase verzie 12 (Sybase 9 nie je pre upgrade na vyššiu verziu potrebný). alej je potrebné skontrolova, i systémová premenná %SqlAny12% ukazuje cestu v súborovom systéme, kde je Sybase 12 nainštalovaný (štandardne c:\Program Files\SQL Anywhere 12\). Na upgrade sa využívajú tri utility - dbunload, dbinit, dbisql, ktoré sú umiestnené v prieinku **BinXX** (XX = 32/64) poda toho, i sa upgraduje na 32 alebo 64 bitovú verziu.

Pre upgrade databázy je možné použi nasledovný skript, poda verzie nainštalovanej databázovej platformy Sybase 12 na cieovom poítai.

```
Pre 32-bitový Sybase 12: upgrade.cmd
Pre 64-bitový Sybase 12: upgrade_win64.cmd
```
Použitie skriptu je nasledovné:

- 1. Otvor cmdline v adresári s databázou.
- 2. Spusti skript poda nainštalovanej verzie sybasu (upgrade/upgrade\_win64) nasledovne:

upgrade.cmd <meno\_databazy> \[<db\_user>\] \[<db\_password>\]

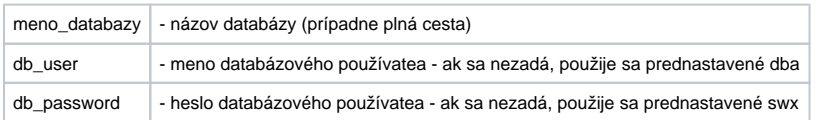

3. akaj na výsledok, ktorý oznámi skript na konci jeho vykonávania.

### Manuálny upgrade databázy

V prípade, ak chce ma užívate plnú kontrolu nad upgradom databázy je možné aplikova nasledujúci postup.

Pred samotným upgradom sa odporúa vytvori zálohu databáz (skopírovaním \*.db súboru do iného prieinku) pre prípad, že sa upgrade nepodarí.

Upgrade sa vykonáva v piatich fázach:

- 1. Nakopírovanie súboru authenticate.sql, ktorý sa nachádza v štandardnom adresári **Templates** [programového adresára D2000](https://doc.ipesoft.com/pages/viewpage.action?pageId=17272196). Súbor je treba nakopírova do adresára %SqlAny12%/scripts.
- 2. Odpojenie databázy a vytvorenie reload sql skriptu, ktorý dokáže celú databázu znova vytvori.
	- "%SqlAny12%\BinXX\dbunload" -c "UID=dba;PWD=swx;DBF=dbPath" dbPathDir -r reloadPath -o logPath
- 3. Vytvorenie novej istej databázy už vo verzii 12. "%SqlAny12%\BinXX\dbinit" -p 16384 -z utf8 emptydbPath

**Poznámka:** Hodnota 16384 je vekos stránky v databáze, ktorú štandardne používa D2000 pre Sybase12, ale nie je záväzná. Za prepínaom -z je uvedené kódovanie, ktoré sa databáze nastaví.

- 4. Skopírovanie dát do istej databázy pomocou reload skriptu, ktorý bol vygenerovaný v bode 1. "%SqlAny12%\BinXX\dbisql" -c "uid=dba;pwd=sql;dbf=emptydbPath" -nogui READ reloadPath
- 5. Nahradenie starej databázy novo vytvorenou. COPY emptydbPath dbPath

Vysvetlivky:

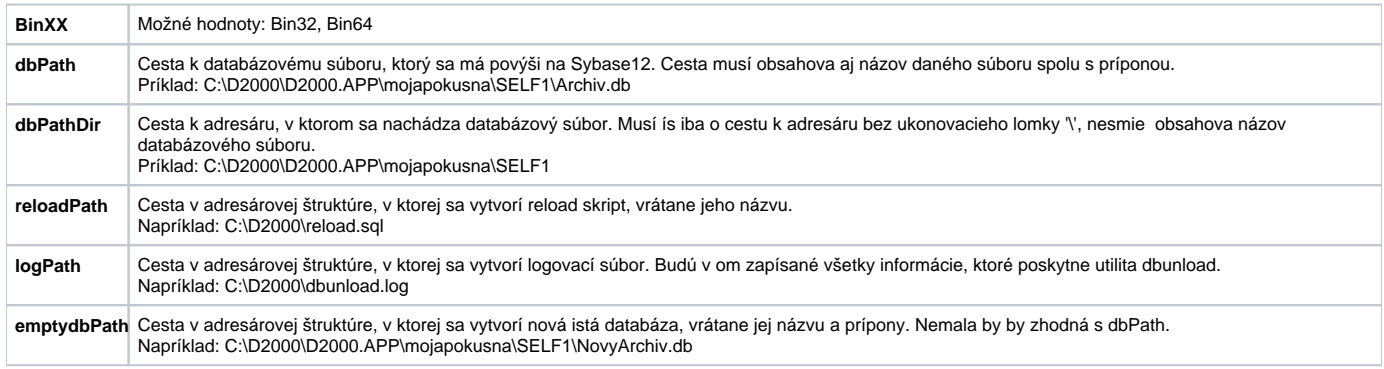

**Poznámka:** Cesty k adresárom alebo súborom, ktoré obsahujú medzeru, musia by uzatvorené v zátvorkách.

Ak boli všetky body úspešne ukonené, databáza v prieinku dbPath je povýšená. Poas upgradu vytvorí databáza v prieinku reloadPath niekoko súborov s príponou .dat a jeden reload skript, ktoré po úspešnom upgrade už viac nie sú potrebné.

**Súvisiace stránky:** ന

[Správa aplikácií](https://doc.ipesoft.com/pages/viewpage.action?pageId=17272361) [Parametre pre archív](https://doc.ipesoft.com/pages/viewpage.action?pageId=17272497)